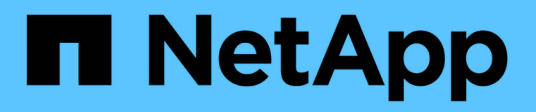

## **Creazione di report semplificata**

OnCommand Insight

NetApp April 01, 2024

This PDF was generated from https://docs.netapp.com/it-it/oncommand-insight/reporting/navigating-tothe-pre-defined-oncommand-insight-reports-and-dashboards.html on April 01, 2024. Always check docs.netapp.com for the latest.

# **Sommario**

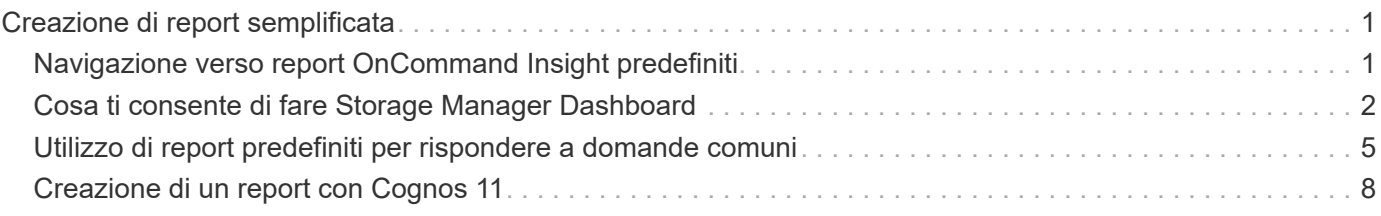

# <span id="page-2-0"></span>**Creazione di report semplificata**

È possibile generare report predefiniti dal portale di reporting OnCommand Insight, inviarli via email ad altri utenti e persino modificarli. Diversi report consentono di filtrare per dispositivo, entità aziendale o Tier. Gli strumenti di reporting utilizzano IBM Cognos come base e offrono numerose opzioni di presentazione dei dati.

• I report predefiniti di OnCommand Insight mostrano l'inventario, la capacità dello storage, il chargeback, le performance, l'efficienza dello storage, e dati sui costi del cloud. È possibile modificare questi report predefiniti e salvare le modifiche.

I dati del report disponibili sono controllati da diversi elementi, tra cui:

- Accesso al portale di reporting OnCommand Insight, definito in base ai ruoli.
- La configurazione del data warehouse di OnCommand InsightData, che memorizza i dati per i report.

È possibile generare report in diversi formati, tra cui HTML, PDF, CSV, XML, Ed Excel.

OnCommand Insight consente di gestire più tenancy nel reporting, consentendo di associare gli utenti alle business unit. Con questa funzione, gli amministratori possono separare i dati o i report in base agli attributi di un utente o della sua affiliazione.

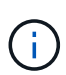

Con Cognos versione 11.1.2 in poi, gli URL di reporting non sono considerati "stabili" e sono soggetti a modifiche. Se si dispone di URL di reporting con segnalibri, questi segnalibri potrebbero non riuscire. Ulteriori informazioni sono disponibili qui: [http://queryvision.com/ibm](http://queryvision.com/ibm-analytics-11-x-urls-they-are-a-changing/)[analytics-11-x-urls-they-are-a-changing/](http://queryvision.com/ibm-analytics-11-x-urls-they-are-a-changing/)

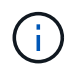

OnCommand Insight non supporta i dashboard creati utilizzando pacchetti in IBM Cognos, a meno che non si utilizzi la nuova funzione modulo dati.

## <span id="page-2-1"></span>**Navigazione verso report OnCommand Insight predefiniti**

Quando si apre il portale di reporting, la cartella del contenuto del team è il punto di partenza per selezionare il tipo di informazioni necessarie nei report di OnCommand Insight.

#### **Fasi**

1. Nel riquadro di spostamento di sinistra, fare clic su **contenuto del team** e selezionare la categoria di informazioni che si desidera utilizzare.

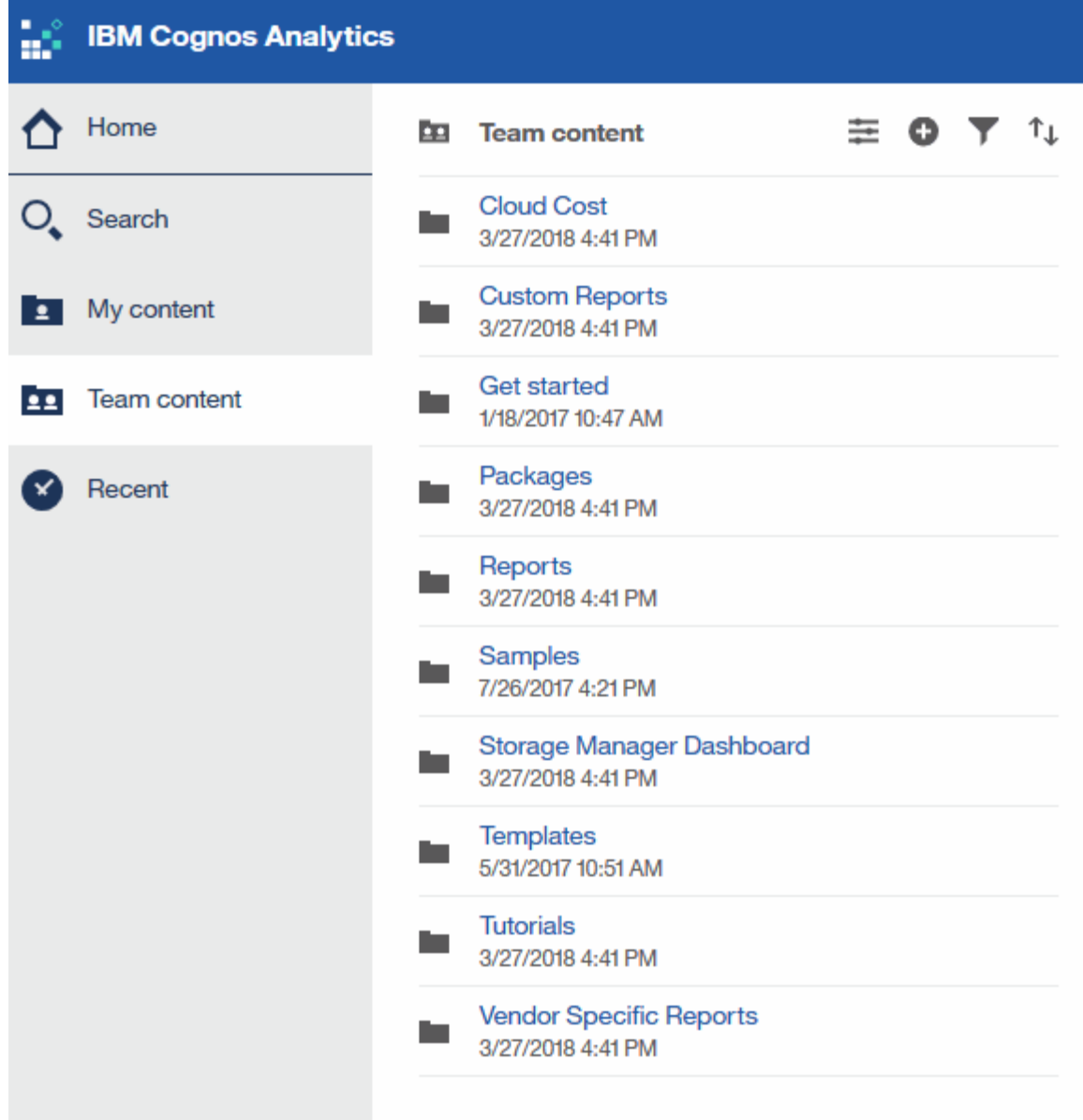

- 2. Fare clic su **Report** per accedere ai report predefiniti.
- 3. Fare clic su **Get Started**, **Samples** o **Tutorial** per informazioni su come creare i report.

## <span id="page-3-0"></span>**Cosa ti consente di fare Storage Manager Dashboard**

È possibile utilizzare Storage Manager Dashboard per la gestione quotidiana dei servizi di storage.

La dashboard di Storage Manager offre una visualizzazione centralizzata che consente di confrontare e confrontare l'utilizzo delle risorse nel tempo con gli intervalli accettabili e i giorni di attività precedenti. Mostrando solo le metriche chiave delle performance per i tuoi servizi storage, puoi prendere decisioni su come gestire i tuoi data center.

La dashboard comprende sette componenti che contengono informazioni contestuali su alcuni aspetti dell'ambiente di storage. È possibile approfondire gli aspetti dei servizi storage per eseguire un'analisi approfondita di una sezione che interessa di più.

## **Riepilogo**

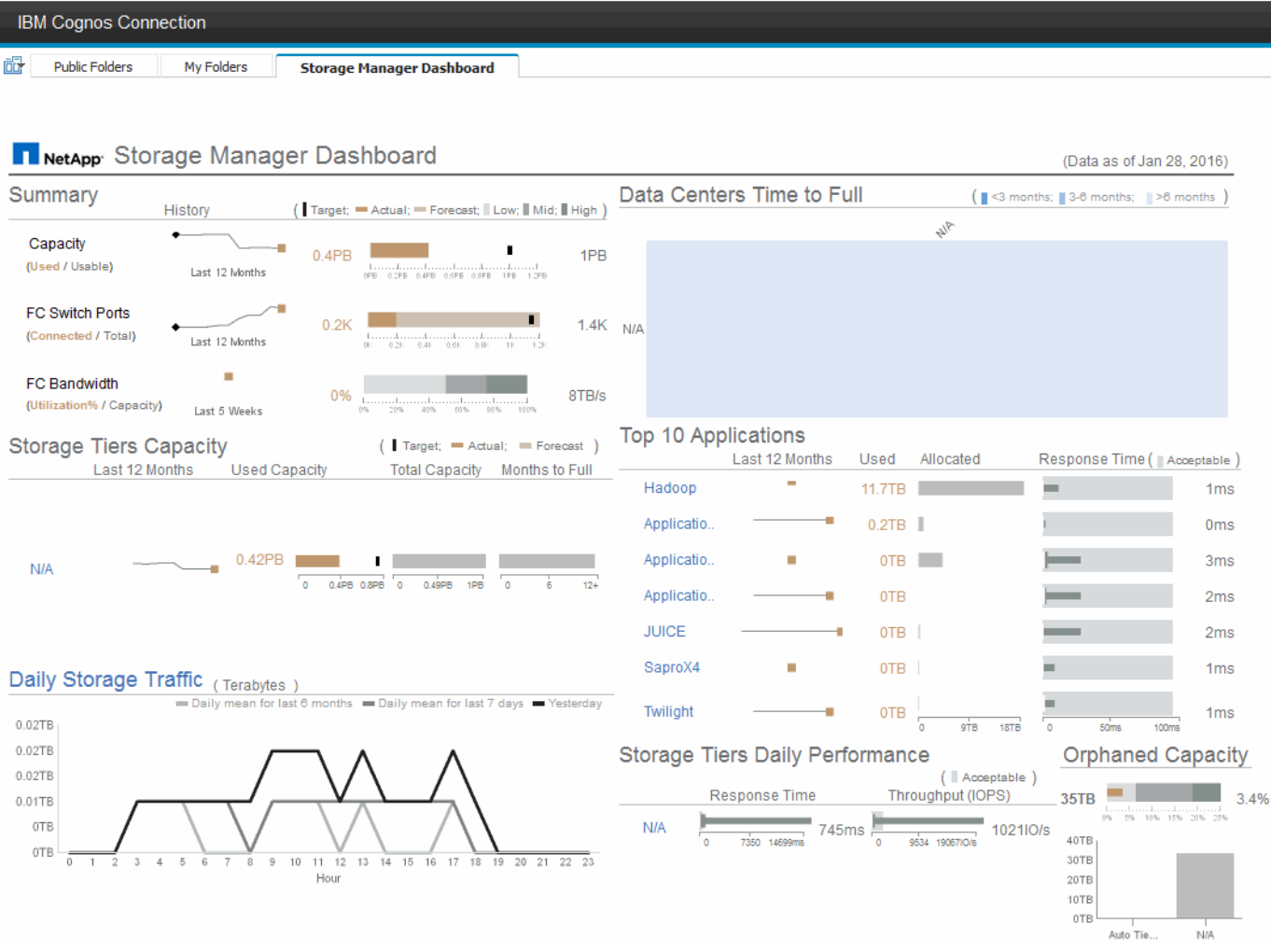

Questo componente mostra la capacità di storage utilizzata rispetto a quella utilizzabile, il numero totale di porte switch rispetto al numero di porte switch connesse e l'utilizzo totale delle porte switch connesse rispetto alla larghezza di banda totale, nonché l'andamento di ciascuna di queste nel tempo. È possibile visualizzare l'utilizzo effettivo rispetto ai range basso, medio e alto, che consente di confrontare e confrontare l'utilizzo tra le proiezioni Insight e gli effettivi desiderati, in base a un target. Per la capacità e le porte dello switch, è possibile configurare questa destinazione. La previsione si basa su un'estrapolazione del tasso di crescita corrente e della data impostata. Quando la capacità utilizzata prevista, che si basa sulla data di proiezione dell'utilizzo futuro, supera la destinazione, viene visualizzato un avviso (cerchio rosso fisso) accanto a Capacity (capacità).

## **Capacità dei Tier di storage**

Questo componente mostra la capacità del Tier utilizzata rispetto alla capacità allocata al Tier, che indica come la capacità utilizzata aumenta o diminuisce in un periodo di 12 mesi e quanti mesi rimangono alla capacità completa. L'utilizzo della capacità viene visualizzato con i valori forniti per l'utilizzo effettivo, le previsioni di utilizzo da parte di Insight e un target per la capacità, che è possibile configurare. Quando la capacità utilizzata prevista, basata sulla data di proiezione dell'utilizzo futuro, supera la capacità di destinazione, viene visualizzato un avviso (cerchio rosso) accanto a un livello.

È possibile fare clic su qualsiasi Tier per visualizzare il report Storage Pools Capacity and Performance Details, che mostra le capacità gratuite rispetto a quelle utilizzate, il numero di giorni da esaurire e i dettagli delle performance (IOPS e tempo di risposta) per tutti i pool del Tier selezionato. È inoltre possibile fare clic su qualsiasi nome di storage o pool di storage in questo report per visualizzare la pagina delle risorse che

riepiloga lo stato corrente di tale risorsa.

## **Traffico di storage giornaliero**

Questo componente mostra le performance dell'ambiente, in caso di crescita elevata, cambiamenti o potenziali problemi rispetto ai sei mesi precedenti. Mostra inoltre il traffico medio rispetto al traffico dei sette giorni precedenti e del giorno precedente. È possibile visualizzare eventuali anomalie nelle prestazioni dell'infrastruttura, in quanto fornisce informazioni che evidenziano variazioni cicliche (sette giorni precedenti) e stagionali (sei mesi precedenti).

È possibile fare clic sul titolo (**Daily Storage Traffic**) per visualizzare il report Storage Traffic Details, che mostra la mappa termica del traffico di storage orario per il giorno precedente per ciascun sistema di storage. Fare clic su un nome di storage qualsiasi in questo report per visualizzare la pagina delle risorse che riepiloga lo stato corrente della risorsa.

## **Data Center Time to Full (i data center sono in fase di**

Questo componente mostra tutti i data center rispetto a tutti i Tier e la capacità residua in ogni data center per ciascun Tier di storage in base ai tassi di crescita previsti da Insight. Il livello di capacità del Tier viene visualizzato in blu; più scuro è il colore, minore è il tempo trascorso dal Tier nella posizione prima che sia pieno.

È possibile fare clic su una sezione di un livello per visualizzare il report Storage Pools Days to Full Details (giorni di archiviazione per dettagli completi), che mostra la capacità totale, la capacità libera e il numero di giorni da esaurire per tutti i pool nel Tier selezionato e nel data center. Fare clic su un nome di storage o pool di storage in questo report per visualizzare la pagina delle risorse che riepiloga lo stato corrente della risorsa.

## **10 applicazioni principali**

Questo componente mostra le prime 10 applicazioni in base alla capacità utilizzata. Indipendentemente dal modo in cui il Tier organizza i dati, quest'area visualizza la capacità corrente utilizzata e la condivisione dell'infrastruttura. È possibile visualizzare la gamma di esperienze utente dei sette giorni precedenti per verificare se i consumatori sperimentano tempi di risposta accettabili (o, cosa più importante, inaccettabili).

Quest'area mostra anche i trend, che indicano se le applicazioni soddisfano gli obiettivi di performance del livello di servizio (SLO). È possibile visualizzare il tempo di risposta minimo della settimana precedente, il primo quartile, il terzo quartile e il tempo di risposta massimo, con una mediana visualizzata rispetto a un SLO accettabile, che è possibile configurare. Quando il tempo di risposta medio di un'applicazione non rientra nell'intervallo SLO accettabile, accanto all'applicazione viene visualizzato un avviso (cerchio rosso fisso). È possibile fare clic su un'applicazione per visualizzare la pagina delle risorse che riepiloga lo stato corrente di tale risorsa.

## **Performance giornaliere dei Tier di storage**

Questo componente mostra un riepilogo delle performance del Tier per i tempi di risposta e gli IOPS per i sette giorni precedenti. Queste performance vengono confrontate con un SLO, che è possibile configurare, per verificare se esiste l'opportunità di consolidare i Tier, riallineare i carichi di lavoro forniti da tali Tier o identificare problemi con determinati Tier. Quando il tempo di risposta mediano o l'IOPS mediano non rientra nell'intervallo SLO accettabile, viene visualizzato un avviso (cerchio rosso pieno) accanto a un livello.

È possibile fare clic sul nome di un Tier per visualizzare il report Storage Pools Capacity and Performance Details, che mostra le capacità gratuite rispetto a quelle utilizzate, il numero di giorni da esaurire e i dettagli delle performance (IOPS e tempo di risposta) per tutti i pool del Tier selezionato. Fare clic su uno storage o pool di storage in questo report per visualizzare la pagina delle risorse che riepiloga lo stato corrente della

risorsa.

## **Capacità orfana**

Questa componente mostra la capacità orfana totale e la capacità orfana per Tier, confrontandola con gli intervalli accettabili per la capacità utilizzabile totale e mostrando la capacità effettiva orfana. La capacità orfana è definita dalla configurazione e dalle performance. *Storage orfano per configurazione* descrive una situazione in cui lo storage è allocato a un host. Tuttavia, la configurazione non è stata eseguita correttamente e l'host non può accedere allo storage. *Orfano per performance* è quando lo storage è configurato correttamente per l'accesso da parte di un host. Tuttavia, non c'è stato traffico di storage.

La barra orizzontale sovrapposta mostra gli intervalli accettabili. Più scuro è il grigio, più inaccettabile è la situazione. La situazione effettiva viene mostrata con la stretta barra di bronzo che mostra la capacità effettiva che è orfana.

È possibile fare clic su un Tier per visualizzare il report "Orphaned Storage Details" (Dettagli storage orfani), che mostra tutti i volumi identificati come orfani in base alla configurazione e alle performance per il Tier selezionato. Fare clic su qualsiasi storage, pool di storage o volume in questo report per visualizzare la pagina delle risorse che riepiloga lo stato corrente della risorsa.

## <span id="page-6-0"></span>**Utilizzo di report predefiniti per rispondere a domande comuni**

OnCommand Insight include report predefiniti che rispondono a una serie di requisiti di reporting comuni, fornendo informazioni critiche di cui gli stakeholder hanno bisogno per prendere decisioni informate sulla propria infrastruttura di storage.

I seguenti report predefiniti sono disponibili in **contenuto del team** > **Report** o **contenuto del team** > **Report specifici del fornitore**.

Le versioni più recenti dei report potrebbero essere disponibili presso il NetApp Storage Automation Store. È necessario controllare regolarmente l'Automation Store per i report.

#### • **AWS Cloud Cost Data**

Il report sui costi del cloud offre una vista consolidata di tutte le risorse, in modo da poter monitorare, analizzare e ottimizzare l'utilizzo e i costi dei servizi basati sul cloud e on-premise in base alla scalabilità dinamica nel tuo ambiente.

Il report offre una correlazione infrastruttura-costo, fornendo report chiari e pratici per garantire il giusto dimensionamento attraverso una pianificazione della capacità mirata e il rilevamento degli sprechi.

#### • **Capacità e performance del livello di servizio dell'applicazione**

Il report Application Service Level Capacity and Performance fornisce una panoramica di alto livello delle applicazioni. È possibile utilizzare queste informazioni per la pianificazione della capacità o per un piano di migrazione.

#### • **Chargeback**

Il report Chargeback fornisce informazioni di chargeback della capacità di storage e di responsabilità per host, applicazioni ed entità aziendali e include dati attuali e storici.

Per evitare il doppio conteggio, non includere server ESX, monitorare solo le macchine virtuali.

Una versione aggiornata di questo report è disponibile presso il NetApp Storage Automation Store.

#### • **Origini dati**

Il report origini dati mostra tutte le origini dati installate nel sito, lo stato dell'origine dati (operazione riuscita/non riuscita) e i messaggi di stato. Il report fornisce informazioni su dove iniziare la risoluzione dei problemi delle origini dati. Le origini dati non riuscite influiscono sull'accuratezza dei report Insight e sull'usabilità generale del prodotto.

#### • **Prestazioni ESX vs VM**

Il report sulle performance di ESX e VM offre un confronto tra server e macchine virtuali ESX, mostrando IOPS medi e di picco, throughput, latenza e utilizzo per server e macchine virtuali ESX. Per evitare il doppio conteggio, escludere i server ESX; includere solo le macchine virtuali.

Una versione aggiornata di questo report è disponibile presso il NetApp Storage Automation Store.

#### • **Riepilogo fabric**

Il report Fabric Summary identifica le informazioni relative a switch e switch, inclusi il numero di porte, le versioni del firmware e lo stato della licenza. Il report non include le porte dello switch NPV.

#### • **HBA host**

Il report HBA host fornisce una panoramica degli host nell'ambiente e fornisce il vendor, il modello e la versione firmware degli HBA e il livello firmware degli switch a cui sono collegati. Questo report può essere utilizzato per analizzare la compatibilità del firmware quando si pianifica un aggiornamento del firmware per uno switch o un HBA.

#### • **Capacità e performance del livello di servizio host**

Il report host Service Level Capacity and Performance fornisce una panoramica dell'utilizzo dello storage per host per applicazioni a blocchi.

#### • **Riepilogo host**

Il report host Summary (Riepilogo host) fornisce una panoramica dell'utilizzo dello storage da parte di ciascun host selezionato con informazioni sugli host Fibre Channel e iSCSI. Il report consente di confrontare porte e percorsi, capacità Fibre Channel e ISCSI e conteggi delle violazioni.

#### • **Dettagli licenza**

Il report License Details (Dettagli licenza) mostra la quantità autorizzata di risorse per le quali si dispone della licenza in tutti i siti con licenze attive. Il report mostra anche una somma della quantità effettiva in tutti i siti con licenze attive. La somma può includere sovrapposizioni di array di storage gestiti da più server.

#### • **Volumi mappati ma non mascherati**

Il report Mapped but Not Masked Volumes (volumi mappati ma non mascherati) elenca i volumi il cui numero di unità logica (LUN) è stato mappato per l'utilizzo da parte di un determinato host, ma non è mascherato da tale host. In alcuni casi questi LUN potrebbero essere dismessi e non mascherati. Qualsiasi host può accedere ai volumi senza maschera, rendendoli vulnerabili alla corruzione dei dati.

#### • **Capacità e performance NetApp**

Il report NetApp Capacity and Performance fornisce dati globali per la capacità allocata, utilizzata e impegnata con dati di trend e performance per la capacità NetApp.

#### • **Scheda di valutazione OCI**

Il report Scorecard OCI fornisce un riepilogo e lo stato generale di tutte le risorse rilevate da OnCommand Insight. Lo stato è indicato da indicatori verdi, gialli e rossi:

- Verde indica la condizione normale
- Il giallo indica un potenziale problema nell'ambiente
- Il rosso indica un problema che richiede attenzione. Tutti i campi del report sono descritti nel Dizionario dati fornito con il report.

#### • **Riepilogo dello storage**

Il report Storage Summary fornisce un riepilogo globale dei dati di capacità utilizzati e inutilizzati per i pool di storage raw, allocati e volumi. Questo report fornisce una panoramica di tutto lo storage rilevato.

Una versione più recente di questo report è disponibile presso il NetApp Storage Automation Store.

#### • **Capacità e performance delle macchine virtuali**

Descrive l'ambiente della macchina virtuale (VM) e il relativo utilizzo della capacità. Gli strumenti delle macchine virtuali devono essere abilitati per visualizzare alcuni dati, ad esempio quando le macchine virtuali sono state spenti.

#### • **Percorsi delle macchine virtuali**

Il report sui percorsi delle macchine virtuali fornisce dati sulla capacità dell'archivio dati e metriche delle performance per le quali la macchina virtuale è in esecuzione su quale host, gli host che accedono a quali volumi condivisi, il percorso di accesso attivo e ciò che comprende l'allocazione e l'utilizzo della capacità.

#### • **Capacità HDS di Thin Pool**

Il report HDS Capacity by Thin Pool mostra la quantità di capacità utilizzabile in un pool di storage con thin provisioning.

#### • **Capacità NetApp per aggregato**

Il report NetApp Capacity by aggregate mostra lo spazio totale, totale, utilizzato, disponibile e impegnato degli aggregati.

#### • **Symmetrix Capacity by Thick Array**

Il report Symmetrix Capacity by Thick Array mostra capacità raw, capacità utilizzabile, capacità libera, mappata, mascherata, e capacità libera totale.

#### • **Symmetrix Capacity by Thin Pool**

Il report Symmetrix Capacity by Thin Pool mostra capacità raw, capacità utilizzabile, capacità utilizzata, capacità libera, percentuale utilizzata, capacità sottoscritta e tasso di abbonamento.

#### • **XIV capacità per array**

Il report XIV Capacity by Array (capacità XIV per array) mostra la capacità utilizzata e inutilizzata per

l'array.

• **XIV capacità per pool**

Il report XIV Capacity by Pool mostra la capacità utilizzata e inutilizzata per i pool di storage.

## <span id="page-9-0"></span>**Creazione di un report con Cognos 11**

La creazione di report con Cognos 11 è diversa dalle versioni precedenti di Cognos. Utilizzare questa procedura per creare un report utilizzando i report OnCommand Insight predefiniti.

## **A proposito di questa attività**

Per generare un semplice report sulla capacità fisica dei pool di storage e storage in diversi data center, procedere come segue.

## **Fasi**

- 1. Nella barra degli strumenti, fare clic su $\left| \frac{1}{1} \right|$
- 2. Fare clic su **Report**
- 3. Fare clic su **modelli** > **vuoto**
- 4. Fare clic su **Temi** > **Blu** > **OK**

Vengono visualizzate le schede origine e dati

5.

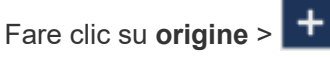

6. Nella finestra di dialogo Apri file, fare clic su **contenuto del team** > **pacchetti**

Viene visualizzato un elenco dei pacchetti disponibili.

- 7. Fare clic su **Storage and Storage Pool Capacity** > **Open**
- 8. Fare clic su

Vengono visualizzati gli stili disponibili per il report.

9. Fare clic su **List** (elenco)

Aggiungere i nomi appropriati per elenco e query

- 10. Fare clic su **OK**
- 11. Espandere **capacità fisica**
- 12. Espandere fino al livello più basso di **Data Center**
- 13. Trascinare **III Data Center** Al palato dei report.
- 14. Espandere **capacità (MB)**
- 15. Trascinare **Capacity (MB)** sul tavolozza dei report.

16. Trascinare **capacità utilizzata (MB)** sul tavolozza dei report.

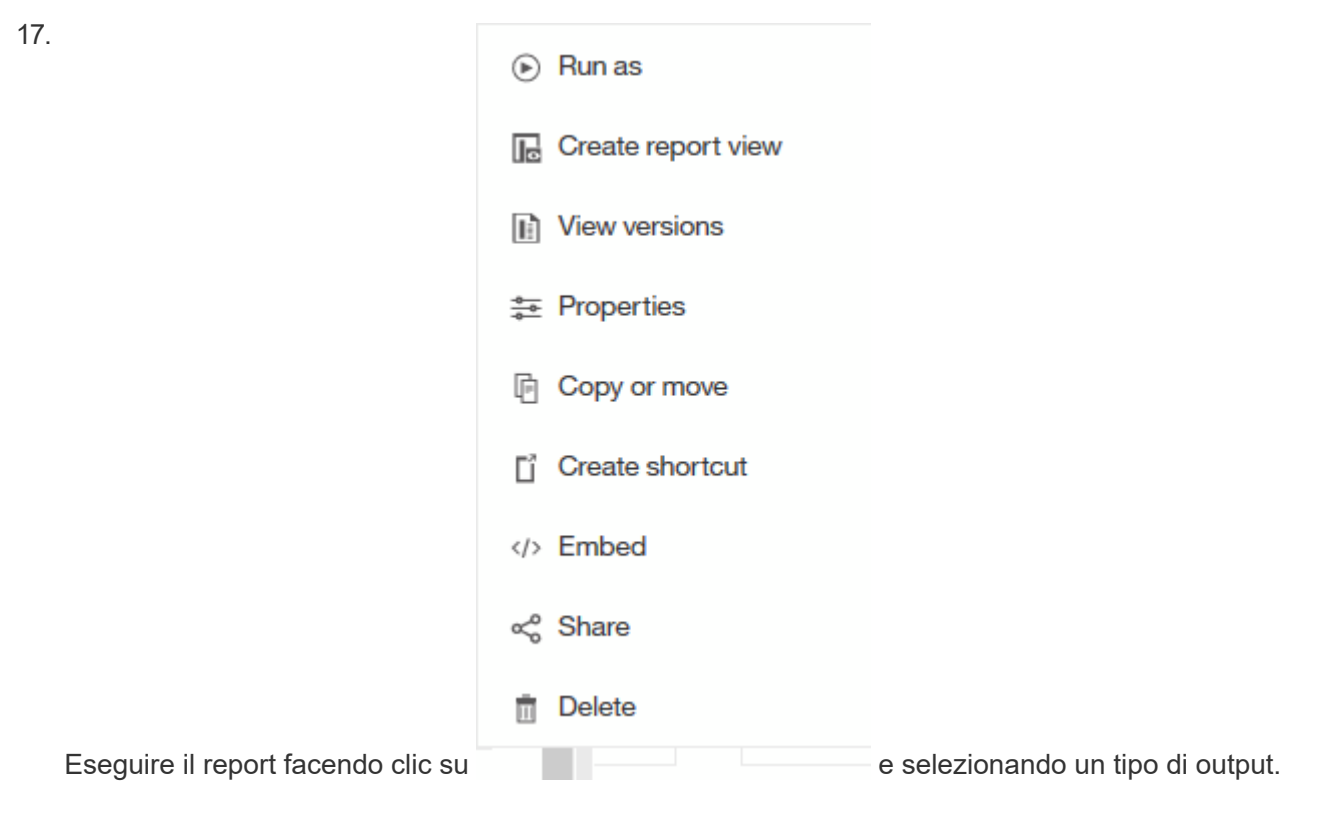

## **Risultati**

Viene creato un report simile al seguente:

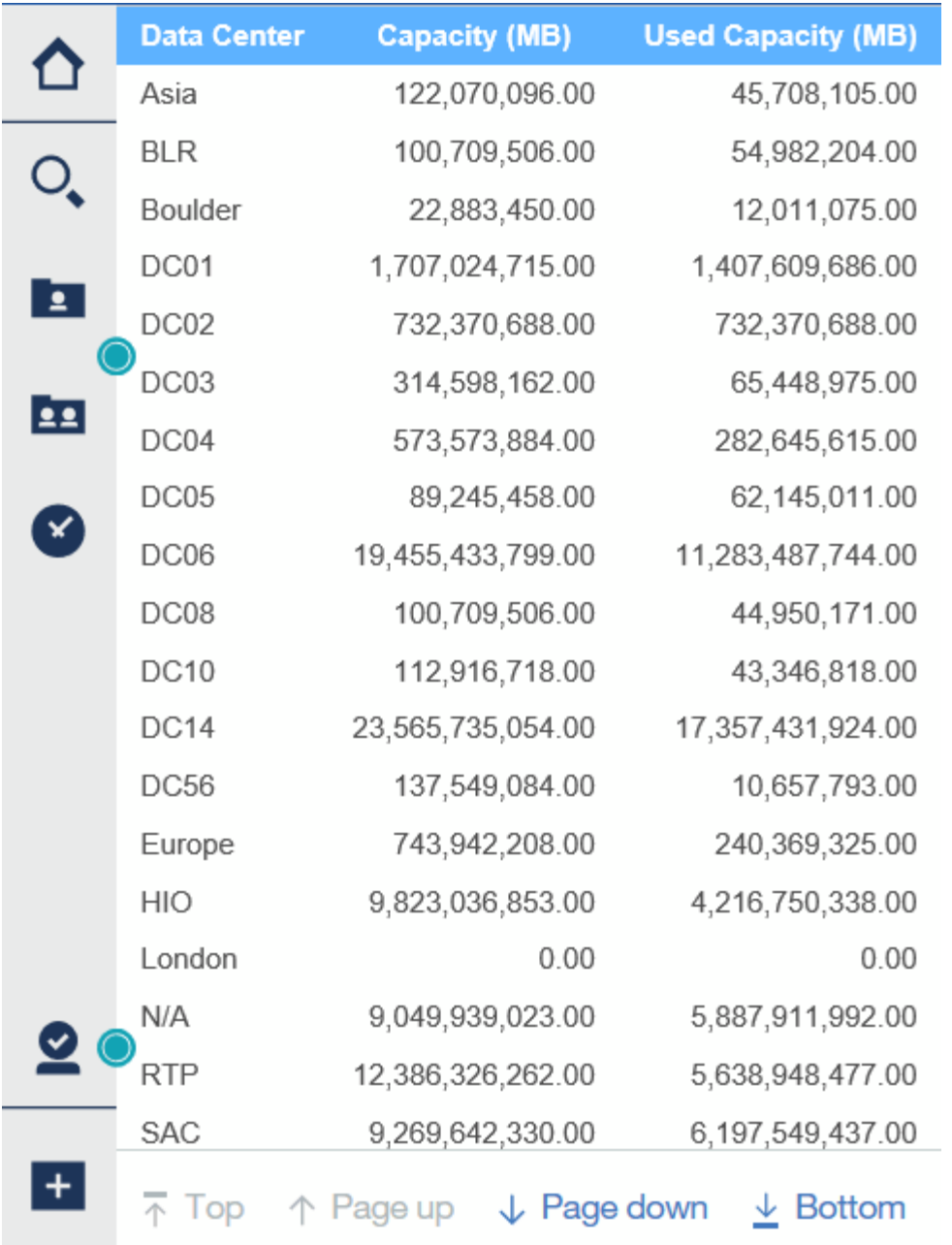

#### **Informazioni sul copyright**

Copyright © 2024 NetApp, Inc. Tutti i diritti riservati. Stampato negli Stati Uniti d'America. Nessuna porzione di questo documento soggetta a copyright può essere riprodotta in qualsiasi formato o mezzo (grafico, elettronico o meccanico, inclusi fotocopie, registrazione, nastri o storage in un sistema elettronico) senza previo consenso scritto da parte del detentore del copyright.

Il software derivato dal materiale sottoposto a copyright di NetApp è soggetto alla seguente licenza e dichiarazione di non responsabilità:

IL PRESENTE SOFTWARE VIENE FORNITO DA NETAPP "COSÌ COM'È" E SENZA QUALSIVOGLIA TIPO DI GARANZIA IMPLICITA O ESPRESSA FRA CUI, A TITOLO ESEMPLIFICATIVO E NON ESAUSTIVO, GARANZIE IMPLICITE DI COMMERCIABILITÀ E IDONEITÀ PER UNO SCOPO SPECIFICO, CHE VENGONO DECLINATE DAL PRESENTE DOCUMENTO. NETAPP NON VERRÀ CONSIDERATA RESPONSABILE IN ALCUN CASO PER QUALSIVOGLIA DANNO DIRETTO, INDIRETTO, ACCIDENTALE, SPECIALE, ESEMPLARE E CONSEQUENZIALE (COMPRESI, A TITOLO ESEMPLIFICATIVO E NON ESAUSTIVO, PROCUREMENT O SOSTITUZIONE DI MERCI O SERVIZI, IMPOSSIBILITÀ DI UTILIZZO O PERDITA DI DATI O PROFITTI OPPURE INTERRUZIONE DELL'ATTIVITÀ AZIENDALE) CAUSATO IN QUALSIVOGLIA MODO O IN RELAZIONE A QUALUNQUE TEORIA DI RESPONSABILITÀ, SIA ESSA CONTRATTUALE, RIGOROSA O DOVUTA A INSOLVENZA (COMPRESA LA NEGLIGENZA O ALTRO) INSORTA IN QUALSIASI MODO ATTRAVERSO L'UTILIZZO DEL PRESENTE SOFTWARE ANCHE IN PRESENZA DI UN PREAVVISO CIRCA L'EVENTUALITÀ DI QUESTO TIPO DI DANNI.

NetApp si riserva il diritto di modificare in qualsiasi momento qualunque prodotto descritto nel presente documento senza fornire alcun preavviso. NetApp non si assume alcuna responsabilità circa l'utilizzo dei prodotti o materiali descritti nel presente documento, con l'eccezione di quanto concordato espressamente e per iscritto da NetApp. L'utilizzo o l'acquisto del presente prodotto non comporta il rilascio di una licenza nell'ambito di un qualche diritto di brevetto, marchio commerciale o altro diritto di proprietà intellettuale di NetApp.

Il prodotto descritto in questa guida può essere protetto da uno o più brevetti degli Stati Uniti, esteri o in attesa di approvazione.

LEGENDA PER I DIRITTI SOTTOPOSTI A LIMITAZIONE: l'utilizzo, la duplicazione o la divulgazione da parte degli enti governativi sono soggetti alle limitazioni indicate nel sottoparagrafo (b)(3) della clausola Rights in Technical Data and Computer Software del DFARS 252.227-7013 (FEB 2014) e FAR 52.227-19 (DIC 2007).

I dati contenuti nel presente documento riguardano un articolo commerciale (secondo la definizione data in FAR 2.101) e sono di proprietà di NetApp, Inc. Tutti i dati tecnici e il software NetApp forniti secondo i termini del presente Contratto sono articoli aventi natura commerciale, sviluppati con finanziamenti esclusivamente privati. Il governo statunitense ha una licenza irrevocabile limitata, non esclusiva, non trasferibile, non cedibile, mondiale, per l'utilizzo dei Dati esclusivamente in connessione con e a supporto di un contratto governativo statunitense in base al quale i Dati sono distribuiti. Con la sola esclusione di quanto indicato nel presente documento, i Dati non possono essere utilizzati, divulgati, riprodotti, modificati, visualizzati o mostrati senza la previa approvazione scritta di NetApp, Inc. I diritti di licenza del governo degli Stati Uniti per il Dipartimento della Difesa sono limitati ai diritti identificati nella clausola DFARS 252.227-7015(b) (FEB 2014).

#### **Informazioni sul marchio commerciale**

NETAPP, il logo NETAPP e i marchi elencati alla pagina<http://www.netapp.com/TM> sono marchi di NetApp, Inc. Gli altri nomi di aziende e prodotti potrebbero essere marchi dei rispettivi proprietari.